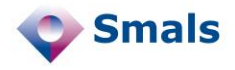

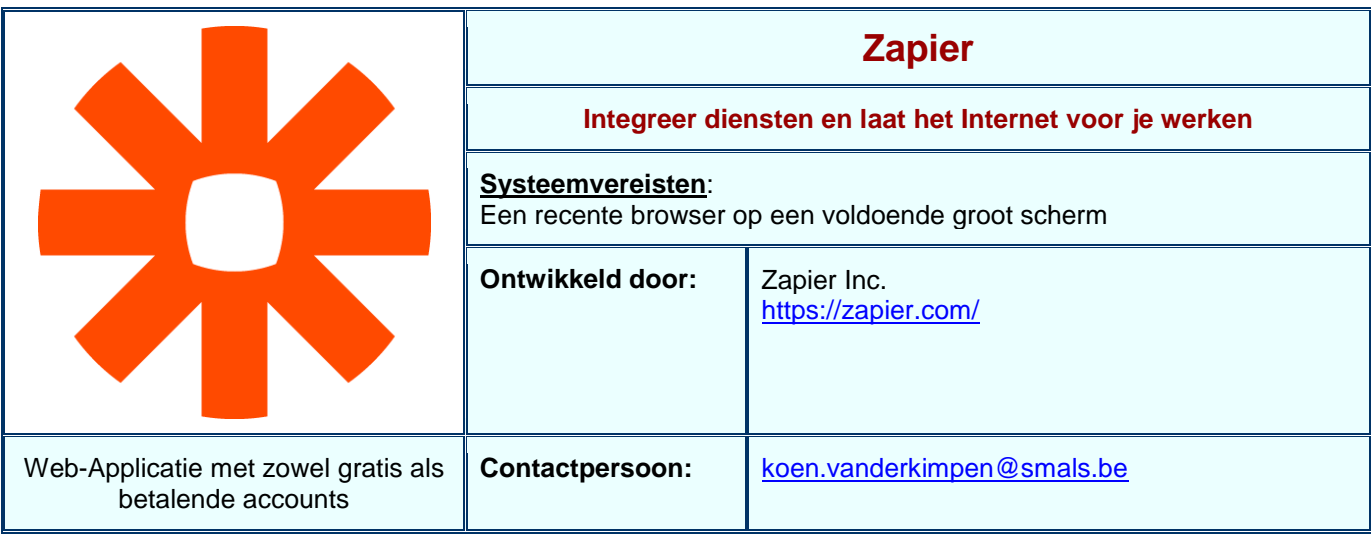

# **Functionaliteiten**

Zapier is een online applicatie en dienst waarmee je andere internet-diensten met elkaar kan laten interageren om repetitieve taken te automatiseren. Zo kan je bijvoorbeeld nieuwe posts van een Rss-feed nieuwtjes op je Facebook profiel laten plaatsen, of een email versturen naar elke nieuwe volger die je krijgt op Twitter. Zapier ondersteunt vele bekende internet-diensten zoals Facebook, Twitter, Dropbox, Skydrive, LinkedIn en Youtube, maar ook basisfunctionaliteiten zoals rss, email en 'web hooks' (waarmee je een soort light restfull webservice kan nabootsen). In totaal zijn er momenteel al meer dan 300 diensten beschikbaar, en de lijst kan altijd nog groter worden. Het aantal mogelijke combinaties, waarbij een verbinding wordt gelegd tussen telkens één bronapplicatie en één doel-applicatie, loopt dus gemakkelijk op tot in de tienduizenden.

De applicatie werkt als volgt: om één '**zap**' te maken, kies je eerst de twee te integreren diensten. De eerste is de '**trigger**': met deze zal je bepalen wanneer de zap moet worden uitgevoerd, en met welke brongegevens. De andere dienst is de '**actie**': de dienst waarop effectief iets zal worden uitgevoerd, op basis van de gegevens uit de trigger. Daarna zal je voor beide diensten nog heel wat zaken kunnen configureren; dit is afhankelijk van dienst tot dienst en kan ook verschillen naargelang je ze als trigger of als actie gebruikt. Deze configuratie kan vrijwel volledig met point-and-click via de web-interface van Zapier. Wanneer je hiermee klaar bent, kan je de zap testen en activeren. Vanaf dan zal de zap worden uitgevoerd elke keer aan de voorwaarden van de trigger is voldaan; dit wordt om de 5 tot 15 minuten gechecked. Elke uitvoering van een zap wordt een '**taak**' genoemd. Afhankelijk van het type account op Zapier, zal je een bepaald aantal taken per maand mogen uitvoeren.

Om van Zapier gebruik te maken moet je de applicatie meestal toegang geven tot de diensten waarmee je iets wil automatiseren. E.g. om Zapier voor je te laten tweeten zal het toegang moeten krijgen tot je Twitter account. Dit soort toegang gebeurt normaal gezien via applicatieve authorisaties, waarbij je Zapier laat interageren met de API van de desbetreffende dienst. Je hoeft dus niet je paswoord in de applicatie op te slaan. Uiteraard zijn er ook heel wat zaken waarvoor anonieme toegang eveneens werkt (zoals de Rss-feeds).

Zapier is één van twee dergelijke applicaties ons bekend. De concurrent heet IFTTT ("If This, Then That"). De beide zijn vrij goed vergelijkbaar, behalve dat IFTTT iets eenvoudiger, maar bijgevolg ook minder krachtig is. Ook het aantal ondersteunde diensten is iets kleiner (maar er zijn er wel een paar die je niet bij Zapier vindt).

## **Conclusies en Aanbevelingen**

Voor mensen die graag gebruik maken van verschillende Internet-diensten, en die hier graag af en toe enige integratie in zouden willen, is Zapier ideaal. Er is geen programmeerkennis vereist: ook leken kunnen zaps configureren (al zijn sommige voorbeelden eerder voor de 'power user'). Zapier is net iets krachtiger dan zijn concurrent IFTTT, en voor dezelfde soorten taken even gebruiksvriendelijk. Desalniettemin is het aangeraden om, als men iets wil doen dat toch niet ondersteund lijkt in Zapier, even te gaan kijken of het niet gaat op IFTTT.

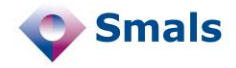

### **Testen en Resultaten**

We testten Zapier reeds uitvoerig met verschillende 'zaps'. Hier zullen we he bouwen van een ogenschijnlijk eenvoudige 'zap' bekijken: het synchroniseren van een folder op OneDrive (het vroegere SkyDrive) met een folder op Dropbox.

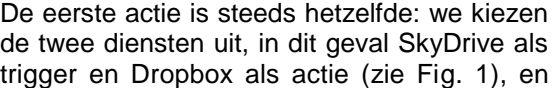

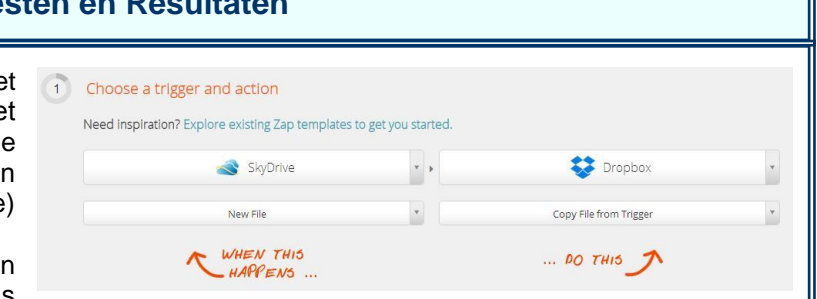

#### **Figuur 1: Trigger en actie bepalen**

kiezen de specifieke gebeurtenis uit die we in de zap willen gebruiken. De volgende twee stappen zijn vaak ook gelijkaardig voor verschillende zaps: hier kiezen we de betrokken user accounts van zowel de trigger- als de

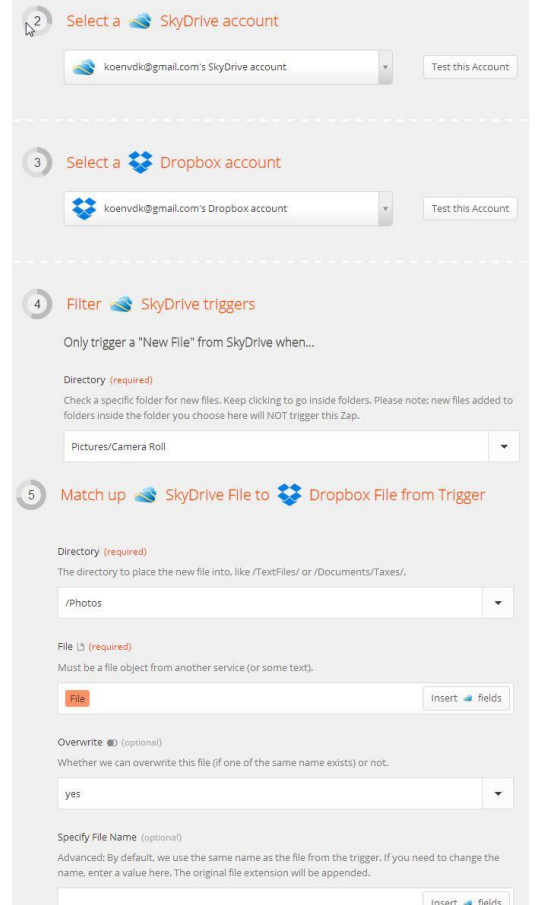

actie-dienst, indien nodig (zie Fig.2). De  $4^e$  en  $5^e$  stap dienen in ons voorbeeld om een verdere filtering toe te passen: in welke SkyDrive folder kijken we of er nieuwe bestanden zijn, en naar welke Dropbox-folder worden ze gekopiëerd.

De meeste zaps zijn vrij eenvoudig en hun configuratie wijst min of meer zichzelf uit. Af en toe zal men echter een beetje moeten experimenteren omdat de instellingen niet meteen duidelijk zijn. In ons voorbeeld hebben we bijvoorbeeld moeten 'raden' dat we het bestand zelf ('File' in Fig. 2, stap 5) en niet b.v. de bestandsnaam nodig hadden om het effectief te kunnen kopiëren.

Na de stappen voor de configuratie komen nog een testfase en ten slotte het opslaan en benoemen van de zap (niet afgebeeld). Wanneer dan de zap is geactiveerd, kan men op het 'dashboard' (Fig. 3) kijken hoeveel keer deze al werd uitgevoerd.

Op de site van Zapier, ten slotte, vind men ook nog heel wat templates terug van zaps die reeds door bestaande gebruikers werden gemaakt.

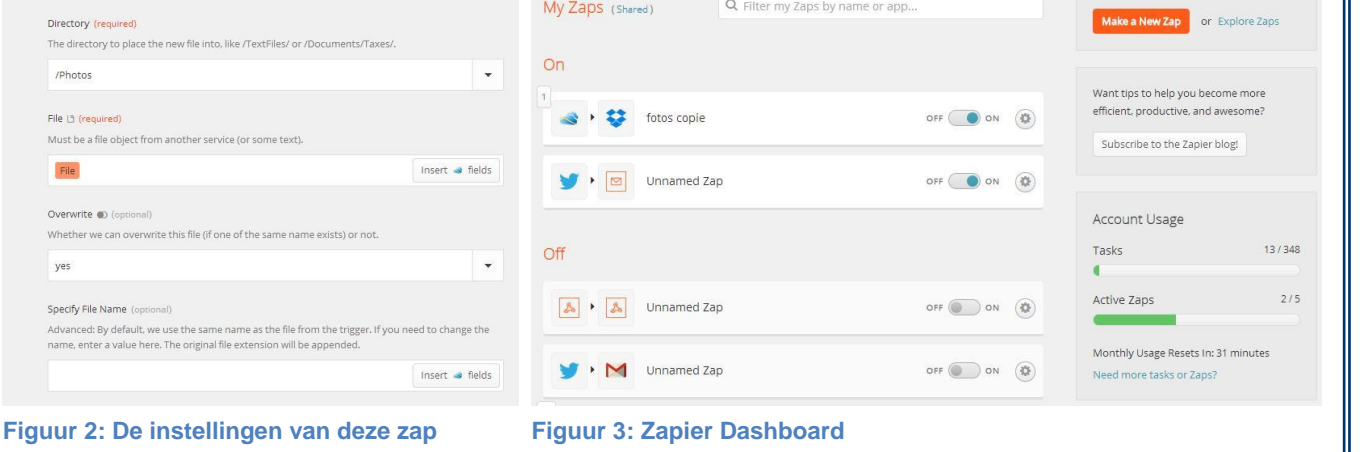

### **Gebruiksvoorwaarden**

De gratis accounts van Zapier laten je toe om 5 actieve 'zaps' te hebben (je kan zoveel inactieve zaps opslaan als nodig) en om per maand 200 taken te laten uitvoeren (je kan er bijverdienen op een aantal manieren, zoals een nieuw lid aanbrengen). De zaps worden om de 15 minuten uitgevoerd. De betalende accounts laten uiteraard een hoger aantal zaps en vooral taken toe, en bovendien worden zaps met de duurdere accounts om de 5 minuten uitgevoerd.